## Uni-Account für Mitarbeiter\*innen (auch Hilfskräfte)

**Alle Angestellten der Uni Freiburg - auch Hilfskräfte - können sich einen Uni-Account ohne schriftlichen Antrag selbst einrichten.**

Wenn Sie einen gültigen Arbeitsvertrag mit der Universität Freiburg haben, können Sie sich über die Plattform "myAccount" selbst registrieren. Der Uni-Account besteht aus den Initialen Ihres Namens plus Zufallszahlen (xy1234). Er ist an die Vertragsdauer gebunden und berechtigt Sie zur Nutzung der universitären Systeme (z. B. WLAN, E-Mail, HisinOne, ILIAS…). Auf ILIAS haben Sie mit dem Mitarbeitenden-Uni-Account automatisch das Recht, Kursräume anzulegen.

*Für studentische Hilfskräfte: Der Mitarbeitenden-Account ist unabhängig von Ihrem Studierenden-Account. Sie benötigen ihn, um damit z. B. Kursräume auf ILIAS anzulegen. Für Ihr Studium nutzen Sie weiterhin wie gewohnt Ihren Studierendenaccount.*

Mit folgenden Schritten richten Sie sich einen Mitarbeitenden-Uni-Account ein:

- **1.** Rufen sie [https://myaccount.uni](https://myaccount.uni-freiburg.de/)[freiburg.de](https://myaccount.uni-freiburg.de/) auf und klicken Sie auf "Registrieren"
- **2.** Geben Sie Ihren Namen ein und wählen die Fakultät/Einrichtung aus, bei der Sie angestellt sind, und klicken Sie auf "Registrieren". Bestätigen Sie anschließend die Angaben, Ihr Account wird umgehend

eingerichtet.

Wurde Ihr Name nicht in der Personal-Datenbank gefunden, wenden Sie sich an

- [nutzerservice@rz.uni-freiburg.de.](mailto:nutzerservice@rz.uni-freiburg.de)
- **3.** Nach erfolgreicher Registrierung bekommen Sie innerhalb weniger Tage einen Brief per Hauspost ans Institut zugesandt, der Ihre Benutzerkennung, ein Initial-Passwort und Informationsblätter enthält. Mit diesen Daten aktivieren Sie Ihren Account über myAccount. Geben Sie Benutzerkennung und Initialpasswort ein und klicken auf "Weiter".

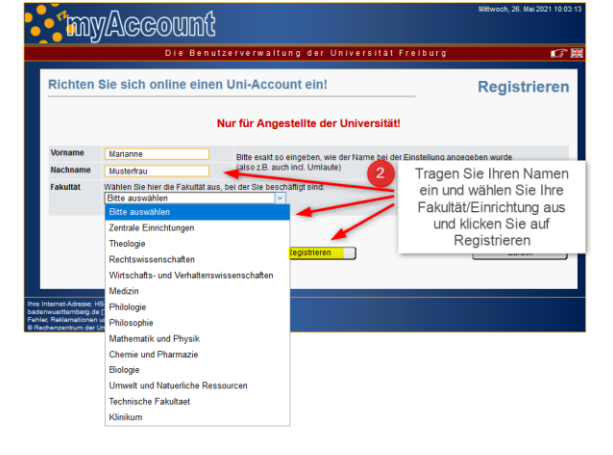

O Registrieren Angestellte der Universität, die noch keinen Uni-Account O be

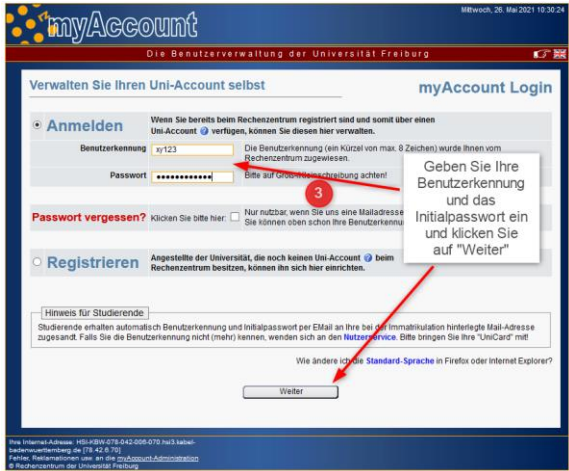

Wir empfehlen Ihnen, Ihre private E-Mail-Adresse zu bestätigen und eine dienstliche E-Mail-Adresse über das Menü "Mail&Listenverwaltung"  $\rightarrow$  Mailkonten einzurichten.

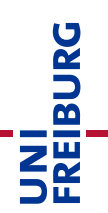